# brother

# **TÃ<sub>9</sub>**

P-touch

**Houd u zich aan deze richtlijnen ter voorkoming van brand, brandwonden, letsel, elektrische schokken, beschadiging, oververhitting, abnormale geuren en rook.**

- Raak de P-touch niet aan tijdens onweer. Gebruik de P-touch niet op plaatsen met een hoge luchtvochtigheid,
- zoals een badkamer. Overbelast het netsnoer niet.
- Laat de P-louch batterijen niet nat worden, bijvoorbeeld door deze met<br>• Omdat lekkende vloeistof uit de batterijen blindheid kan veroorzaken,<br>• Omdat lekkende vloeistof uit de batterijen blindheid kan veroorzaken,<br>• moe
- ogen.<br>U mag de P-touch batterijen niet demonteren of veranderen
- 
- 
- U mag de P-touch batterijen niet demonteren of veranderen.<br>
 Zorg ervoor dat de pluspool en de minotol van de batterij niet worden<br>
 Coepruik geen scherpe voorwerpen zoals een tangetje of pincet bij het<br>
 Gebruik geen
	-
- 
- 
- Berg de P-touch, als u die niet gebruikt, op buiten het bereik van<br>kinderen. Voorkom bovendien dat kinderen onderdelen van de<br>P-touch of labels in hun mond stoppen. Roep de hulp in van een arts<br>bij het inslikken van ee
- 
- 
- Spoel de huid of kleren onmiddellijk met schoon water als er lekvloeistof van de batterijen op komt. Verwijder de batterijen en koppel als u de P-touch langere tijd niet gaat gebruiken.
- Gebruik uitsluitend de gespecificeerde batterij. Gebruik geen oude en nieuwe batterijen door elkaar en evenmin batterijen met ongelijke lading, van verschillende fabrikanten of modellen. Plaats een batterij niet met ver
- 
- houd u daaraan als u oplaadbare Ni-MH-batterijen gebruikt. Laad oplaadbare Ni-MH-batterijen op met een daarvoor bestemde batterijlader voordat u ze gebruikt.

- Afhankelijk van de locatie, het gebruikte materiaal en de
- omgevingsomstandigheden kuninen labels loslaten, vastlopen,<br>verkleuren of zich aan andere voorwerpen vasthechten. Controleer de<br>omgevingsomstandigheden en het materiaal voordat u de labels<br>aanbrengt.<br>Cebruik de P-touch nie
- 

**Houd u zich aan deze richtlijnen ter voorkoming van persoonlijk letsel, lekkende vloeistof, brandwonden en verhitting.**

- Gebruik uitsluitend Brother TZe-tape in de P-touch. Gebruik geen tape
- die niet voorzien is van het **Tee**r-merkteken.<br>• Reinig de P-touch uitsluitend met een zachte, droge doek; gebruik<br>• nooit alcohol of andere organische oplosmiddelen.<br>• Reinig de printkop met zacht materiaal; raak de prin
- 
- met uw vingers aan.<br>
Steek in geen enkel deel van de P-touch vreemde voorwerpen.<br>
Steek in geen enkel deel van de P-touch of regen, in de<br>
buurt van verwarmingselementen of andere apparaten, of op een<br>
locatie die blootges
- 
- 
- printkop beschadigd.<br>
Trek niet aan de tape tijdens het afdrukken of invoeren; daardoor<br>
raken de tape en de P-touch beschadigd.<br>
Cegevens die in het geheugen zijn opgeslagen gaan verloren bij een<br>
defect of reparatie van
- batterijen. De lengte van een afgedrukt label kan afwijken van de weergegeven
- 
- lengte.<br>
 Bij fabricage en tijdens transport wordt het scherm beschermd met<br>
 Bij fabricage en tijdens verwijder deze sticker voordat u het<br>
apparaat gebruikt.<br>
 Alle tekst, opmaakinstellingen en alle tekstbestanden in

WAARSCHUWING Situatie aan die, indien niet vermeden, kan leiden tot overlijden of ernstig letsel.

### **Veiligheidsmaatregelen**

Geeft een mogelijk gevaarlijke situatie aan die, als deze niet **VOORZICHTIG** wordt voorkomen, kan resulteren in enig letsel.

### **Algemene voorzorgsmaatregelen**

#### **Conformiteitsverklaring**  [\(a](http://support.brother.com/)lleen voor Europa/Turkije)

Wij, Brother Industries, Ltd. 15-1, Naeshiro-cho, Mizuho-ku, Nagoya 467-8561 Japan

- verklaren dat dit product voldoet aan de essentiële vereisten van alle relevante<br>richtlijnen en voorschriften van de Europese Gemeenschap.<br>De Conformiteitsverklaring kan van het Brother Solutions Center worden
- gedownload.<br>Ga naar <u>support.brother.com</u> en:<br>• selecteer "Handleidingen"
- 
- selecteer uw model selecteer "Conformiteitsverklaring" klik op "Downloaden"
	- De will be verklaring wordt gedownload als PDF-bestand

#### **Voeding en tapecassette**

#### Foutmelding **CONSISTENT CONSISTENT CONSISTENT Foutmelding F** Wat te doen als... **Melding Oorzaak/oplossing** Biina leeg! De batterijen leveren bijna geen voeding meer. Bij het gebruik van AAA-alkalinebatterijen: Vervang de batterijen door nieuwe. Bij het gebruik van Ni-MH-batterijen: laad ze volledig op. Batter. Leeg | De geplaatste batterijen zijn leeg. Ongeldig! Er is een ongeldig getal geselecteerd als labellengte (Dit wordt niet weergegeven in Sjablonen.) Geen tekst! • U probeert een tekstbestand af te drukken terwijl er geen gegevens in het geheugen zijn opgeslagen.  $(\widehat{\mathbb{E}})$  is ingedrukt zonder dat tekst is ingevoerd. • U hebt geprobeerd Tekstvoorbeeld of Kabellabel te selecteren, terwijl er geen tekst is ingevoerd.  $\left(\rightleftarrow$  er is op gedrukt, terwijl er geen tekst is ingevoerd in de DECOMODUS of bij gebruik van de functie Sjablonen. Lijnlimiet! • U hebt geprobeerd een derde regel in te voeren door op  $\bigoplus$  te drukken. • U hebt geprobeerd van twee regels tekst een afdrukvoorbeeld weer te geven of deze tekst af te drukken, terwijl er tape met een breedte van 3,5 mm of 6 mm is geplaatst. Plaats bredere tape. GeenCassette U hebt geprobeerd een label af te drukken terwijl er geen tapecassette in het apparaat is geplaatst. Snijfout!<br>
bot ofdrukken et afdrukken Tekst vol! Het maximale aantal tekens (80 tekens voor ewone tekst of 50 tekens voor de Sjablonen en DECOMODUS) is al ingevoerd. TkstLang! Bij de functie DECOMODUS: Maak de tekst korter omdat het aantal ingevoerde tekens de labellengte overschrijdt. Alle andere functies: Maak de tekst korter omdat het aantal ingevoerde tekens de labellengte overschrijdt, of selecteer [Automatisch] als labellengte. **GeenFrameOK?** U probeert af te drukken op 3,5 m[m tape bij een](#page-1-0)  ngeldige instelling Kader AAN. (Selecteer  $\left(\rightleftarrow\right)$ om af te drukken zonder kader, of  $(\overline{\otimes})$  om te annuleren.) Tape invoer? De tape wordt na het afdrukken doorgevoerd terwijl [Kettingdruk] is geselecteerd. Zie "Marge instellen". Voer 12mm in Bij de DECOMODUS kan alleen tape van 12 mm .<br>prden gebruikt. TapeVerkeerd Gebruik een tapecassette met het Ese-merkteken **Melding Oorzaak/oplossing Probleem [Oplos](#page-1-0)sing** Het scherm blijft leeg nadat u de P-touch hebt ingeschakeld. Controleer of de batterijen op d manier in het apparaat zijn gep vervang de batterijen als ze bijna Na afdrukken van het label blijkt de marge aan weerszijden van de tekst te breed te zijn. Zie Marge instellen in deze gebruikershandleiding en selec [Half] of [Smal] om smallere ma voor uw label in te stellen. De P-touch drukt niet af, of de afgedrukte tekens zijn misvormd. Controleer of de tapecassette juiste wijze is geplaatst. .<br>Vervang de tapecassette als die Controleer of het cassettedeks gesloten is. De instelling is vanzelf gewist. Vervang de batterijen als ze bijna Alle tekst en opmaakinstellinge scherm worden gewist als de v langer dan drie minuten wordt onderbroken. Tevens worden a instellingen voor taal en eenhei Het afgedrukte label bevat een blanco horizontale streep. Er kan stof op de printkop aanwe Verwijder de tapecassette en veeg met een droog wattenstaafje de printkop met een op en neer gaande beweg voorzichtig schoon. • U kunt de printkop gemakkelijker schoonmaken met de optionele printkopreinigingscassette (TZe-CL3).

### H107/H108 Gebruikershandleiding

#### **Nederlands**

**24 25**

**16 17**

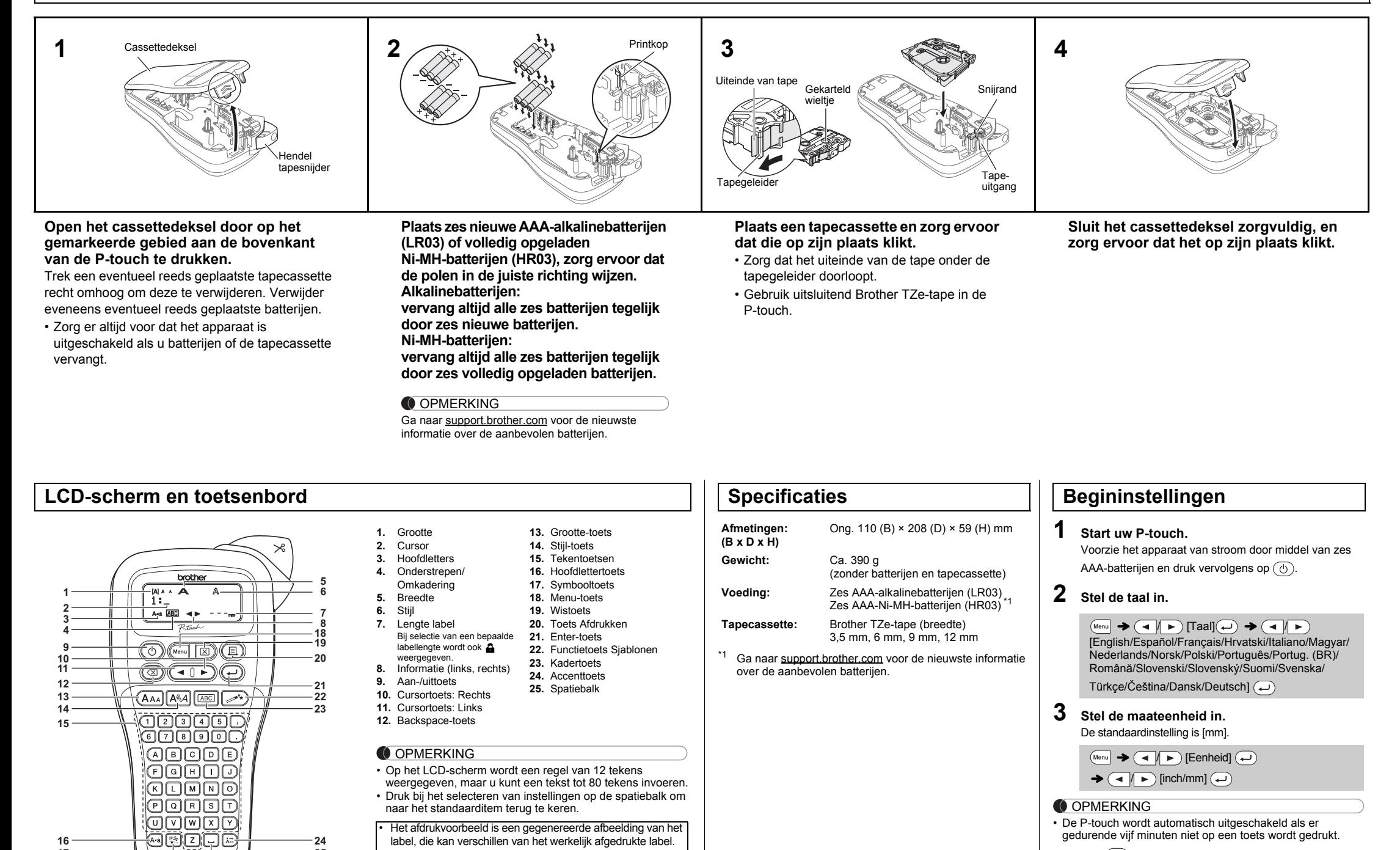

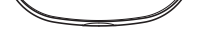

<span id="page-0-0"></span>label, die kan verschillen van het werkelijk afgedrukte label.

• De labellengte die op het LCD-scherm wordt weergegeven, kan enigszins afwijken van de werkelijke lengte van het afgedrukte label.

### **Problemen oplossen**

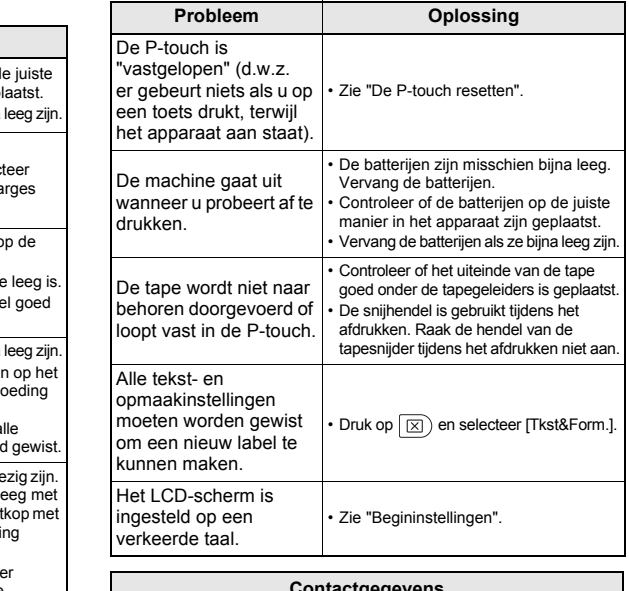

• Druk op  $\circledR$  om een bewerking te annuleren.

**Contactgegevens** De contactgegevens kunnen per land verschillen. Bezoek de website www.brother.eu

U kunt met de P-touch H107/H108 labels maken voor diverse doeleinden. U kunt er prachtige eigen labels mee maken met kaders, verschillende tekengroottes en stijlen. Bovendien kunt u met het brede aanbod aan tapecassettes labels afdrukken met verschillende breedtes en aantrekkelijke kleuren. Lees deze handleiding zorgvuldig voordat u de printer gaat gebruiken, en bewaar hem op een handige plaats zodat u er later dingen in kunt opzoeken.

Ver. 0

### **BASISGEBRUIK**

- U kunt de P-touch resetten als u de instellingen opnieuw wilt initialiseren, of als de P-touch niet goed functioneert.
- **1 Schakel de P-touch uit, houd Menu** en R **ingedrukt en druk op**  $\circledcirc$  **om de P-touch weer in te schakelen.**
- **2 Laat**  $\boxed{\mathbb{R}}$  **los.**

**8.** Nadat u de tape hebt doorgevoerd, drukt u op de hendel van de tapesnijder om de ketting met labels af te snijden.

#### **OPMERKING**

• Bij de instelling [Half] of [Smal] is de weergegeven labellengte de afstand van de afgedrukte punten (:) tot het einde van het label.

- Stel de marge in op [Smal] als u meer dan 1 exemplaar van een label wilt afdrukken met de kleinste marge.
- Voer bij de instelling [Kettingdruk] de tape door voordat u op de snijhendel drukt, omdat anders wellicht een deel van de tekst wordt afgesneden. Knip het label bovendien met een schaar af langs de afgedrukte punten (:) zodat de tekst gecentreerd op het label staat.
- \* U moet de tape doorvoeren voordat u de snijeenheid gebruikt.
- Trek niet aan de tape, omdat hierdoor de tapecassette beschadigd kan raken.

k van de geselecteerde opmaak is het mogelijk dat niet de volledige inhoud van de tekst wordt afgedrukt. Als u bijvoorbeeld een vaste labellengte hebt geselecteerd waarvoor de tekst te lang is, wordt Iding "TkstLang!" weergegeven. (Alleen voor de functie DECOMODUS) • De sjabloonontwerpen kunnen niet aangepast worden.

gemarkeerde symbolen in het gedeelte "Symbool-toets'  $\frac{1}{\text{k}}$ unnen worden gebruikt in de DECOMODUS.

- $\overline{\mathbb{X}}$  als u alle tekst wilt wissen; "Wissen?" wordt ven. Druk op  $\overline{\langle\bullet\rangle}$  om te wissen. Druk op  $\overline{\langle\otimes\rangle}$  om te
- annuleren. .<br>u DECOMODUS of Sjablonen selecteert, worden de meest

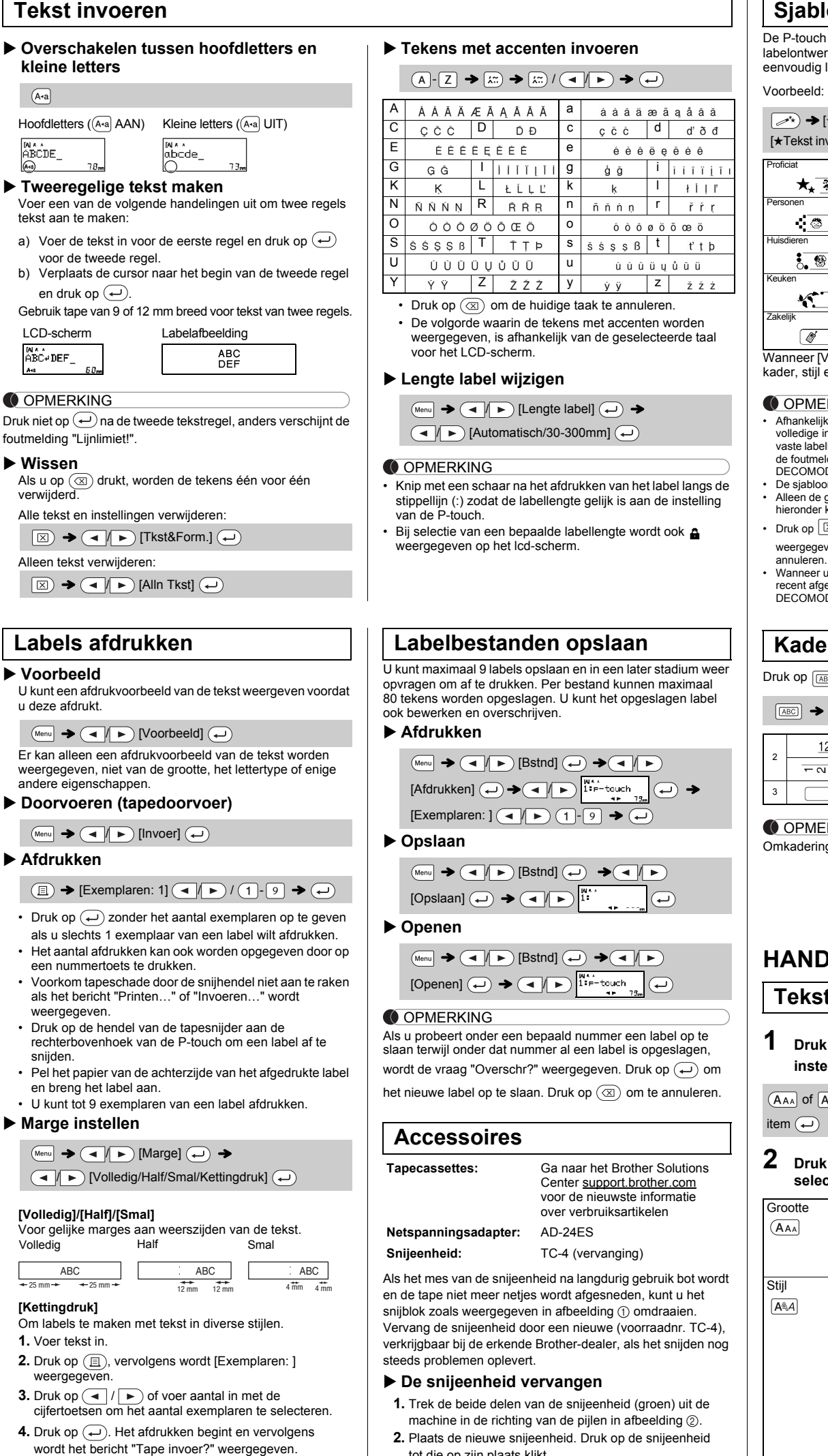

 $\mathsf{op}$   $(\overline{A_{AA}}), \overline{A_{AA}}$  of  $(\overline{M_{enul}} + 1)$  om de **instellingen voor tekstinvoer te selecteren.**

 $\overline{A}$  of  $\overline{M}_{\text{enul}} + \overline{1}$   $\rightarrow$   $\overline{1}$   $\rightarrow$  Selecteer een

Druk op  $\left[\overline{\mathcal{C}}_{\star}^{(n)}\right]$  om meerdere symbolen te selecteren. Basissymbolen invoeren:

Het geselecteerde symbool wordt afgebeeld als "A1" in het tekstinvoerscherm.  $\left(\begin{array}{c} \mathfrak{F}_{\mathcal{P}_{\mathcal{P}}}\end{array}\right)\rightarrow\left(\begin{array}{c} \mathfrak{F}_{\mathcal{P}}\end{array}\right)\rightarrow\left(\begin{array}{c} \mathfrak{F}_{\mathcal{P}}\end{array}\right)\rightarrow\left(\begin{array}{c} \mathfrak{F}_{\mathcal{P}}\end{array}\right)\rightarrow\left(\begin{array}{c} \mathfrak{F}_{\mathcal{P}}\end{array}\right)\rightarrow\left(\begin{array}{c} \mathfrak{F}_{\mathcal{P}}\end{array}\right)\rightarrow\left(\begin{array}{c} \mathfrak{F}_{\mathcal{P}}\end{array}\right)\rightarrow\left(\begin$  $\text{categorie} \leftarrow \rightarrow \text{ccl} \rightarrow \text{Select}$ een symbool $\leftarrow$ 

Een auto  $\otimes$  wordt bijvoorbeeld afgebeeld als  $\Box$  op het scherm.

tot die op zijn plaats klikt.

#### **OPMERKING** Bij de functie Kabellabel wordt [Automatisch] automatisch **Kabellabel** Met deze functie kunt u labels met twee regels tekst maken, die om een kabel aangebracht kunnen worden. Gebruik altijd flexibele ID-tape van Brother voor het afdrukken van deze labels. Zie het bij de flexibele ID-tape bijgesloten blad voor informatie over het aanbevolen gebruik. [Voer text in] ABC  $\overline{(-)}$  159  $\rightarrow$   $\overline{(\overline{M}_{\text{enul}})}$   $\rightarrow$   $\overline{(-)}$  [Kabel]  $\rightarrow$  $\widetilde{A}(\rightarrow) \rightarrow$  [Afdruk OK?]  $\rightarrow$   $\widetilde{A}(\rightarrow) \rightarrow$  [Exemplaren: 1]  $\widetilde{A}(\rightarrow)$  /  $\bigoplus$  -  $\bigoplus$   $\rightarrow$   $\bigoplus$ ABC 159 ABC 159

De P-touch wordt weer ingeschakeld met een gereset intern geheugen.

#### **OPMERKING**

 / [Basis]  $/ \rightarrow$  Selecteer een symbool

Alle tekst, instellingen en opgeslagen bestanden worden gewist.

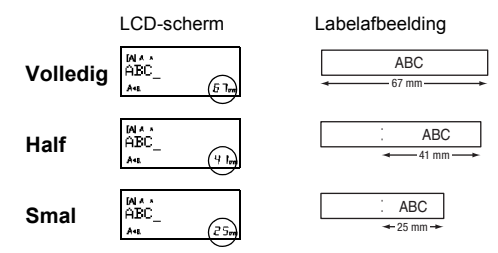

### **De P-touch resetten**

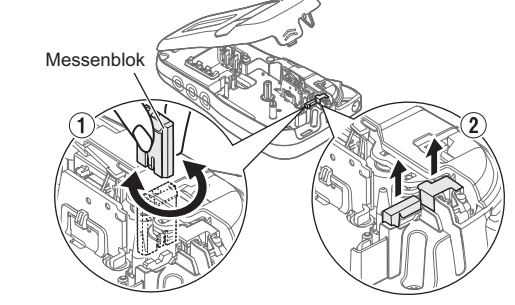

Raak het mes van de snijeenheid niet met uw vingers aan.

### **WERKEN MET SJABLONEN**

## **onen**  $\rightarrow$

wordt geleverd met vooraf geïnstalleerde rpen. Met behulp van deze ontwerpen kunt u

#### labels maken. <sup>●</sup> ®Rusty's food

Met deze functie kunt u unieke labels maken met behulp van ingebouwde sjablonen.

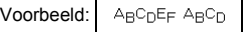

#### $\overline{(\mathbf{M}_{\text{enul}}\rightarrow\mathbf{a})}$   $[\mathbf{d}$  ecomodus]  $\rightarrow$   $\overline{(\mathbf{a})}$   $\rightarrow$ [Design X] (X:1-12)  $\leftrightarrow$  [Voer text in] ABCDEF  $\rightarrow \leftrightarrow$  $\rightarrow$  [Lengte label]  $\rightarrow$   $\boxed{\rightarrow}$  [Automatisch/30-200mm]  $\left(\rightarrow\right)$   $\rightarrow$  [Afdrukken]  $\left(\rightarrow\right)$ BROTHER BROTHER BROTHER<br>BROTHER BROTHER BROTHER BROTHER BROTHEF skonfier Bronfier Bronfiel<br>Bernober Bernober Bernob 2 | 11331 1132 1233 1344 1355 1366 1370 1381 1392 1393 1394 1395 1396 1397 1398 1399 1399 1399 1399 1399 1399 BROTHER BROTHER BROTHER **BROTHER BROTH BROTHER BROTH** 4 10 **ROTHER BROTHER BROTHER BROTHER BROTHER** 5 11 <u>SHITORE RENTORE RENTORE F</u><br>BROTHER BROTHER BROTHER BI  $B_RO$ <sub>T</sub>H<sub>E</sub>R  $B_RO$ <sub>T</sub>H<sub>E</sub>R B

- Druk op  $(\overline{\otimes})$  om terug te keren naar de voorgaande stap.
- Druk op  $\left(\overline{\bullet}\middle|\right.\blacktriangleright\right)$  om [Annuleren] te selecteren en vervolgens op wanneer [Afdrukken] wordt weergegeven om de DECOMODUS of de functie Sjablonen te sluiten en terug te keren naar het tekstinvoerscherm.
- De functies van de DECOMODUS zijn alleen beschikbaar bij het gebruik van 12 mm brede tapecassettes. • De maximale labellengte is 200 mm in de DECOMODUS.
- Wanneer [Verrassing!] is geselecteerd in Sjablonen, wordt de
- labellengte niet weergegeven in het tekstinvoerscherm.<br>• Als u [Automatisch] selecteert voor "Lengte label", wordt de lengte van<br>- het label automatisch ingesteld op de juiste lengte voor de tekst.
- Druk op صom terug te keren naar de instelling [Automatisch]<br>voor de modus "Lengte label".

recent afgedrukte instellingen voor tekst en labellengte van de DECOMODUS of Sjablonen opgeroepen.

### **krtoets skap**

 $\overline{\text{co}}$  om een kaderontwerp te selecteren.

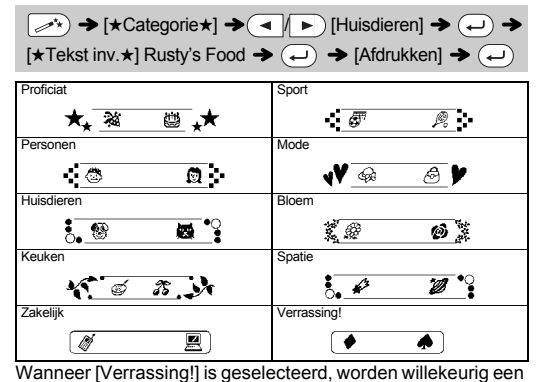

#### en afbeelding geselecteerd.

#### **ERKING**

geselecteerd als labellengte en [Volledig] als marge.

# **HANDIGE FUNCTIETOETSEN**

**ttoetsen** (AAA)/ **AQA**2) / **Menu** + **1** 

# **2 Druk op** / **om de instellingen te**

de DECOMODUS.

- en druk op  $\textcircled{\scriptsize{\textsf{m}}}$ .
- **7.** Als het bericht "Tape invoer?" verschijnt nadat het laatste label is afgedrukt, drukt u op  $\left(\rightleftarrows\right)$ .

**6.** Wis de tekst, voer de tekst voor het volgende label in

<span id="page-1-0"></span>**5.** Druk op  $\textcircled{x}$  om meer tekst in te voeren.

Pictogramsymbolen invoeren:

#### **DECOMODUS**

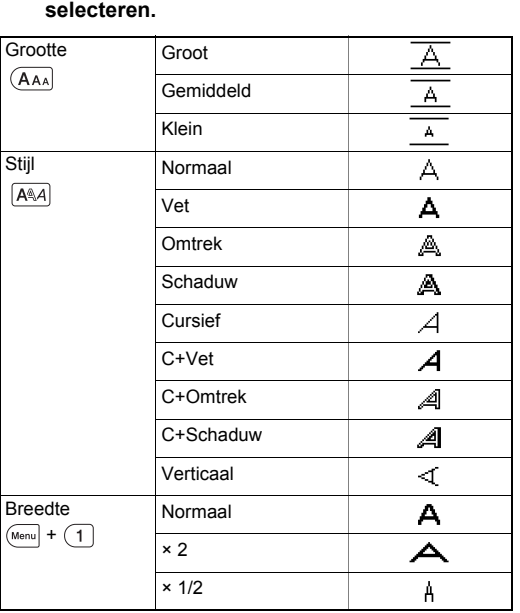

/ Selecteer een kader

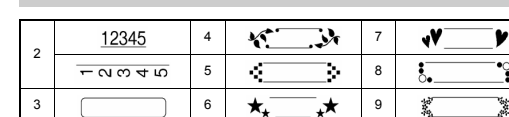

### **RKING**

gen worden niet afgedrukt op 3,5 mm tape.

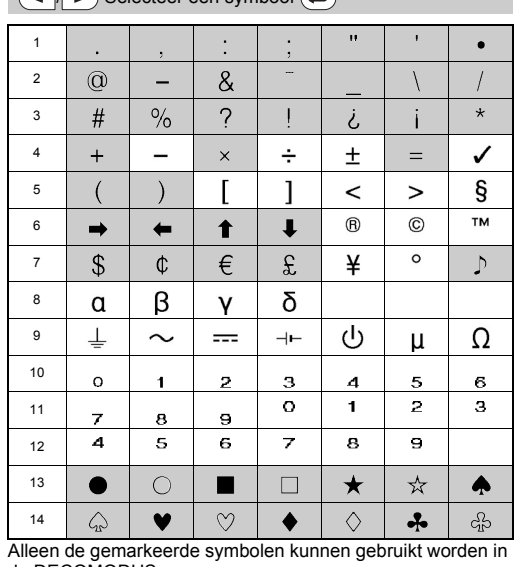

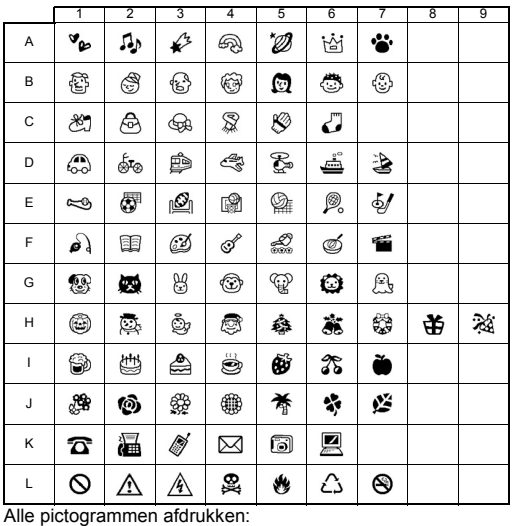

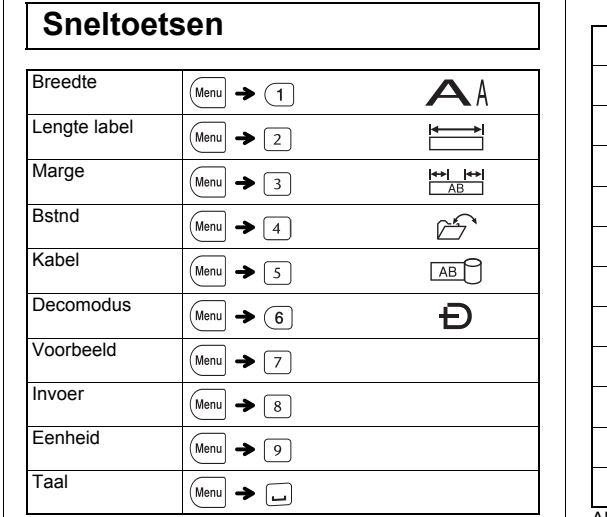

### **Symbooltoets**

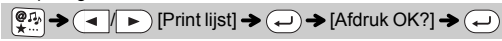

.<br>A "-4:42174 C 544290 - E -45424424 - G 42544440<br>B 84405 D 8:444454 F M 3444 - H 244444444 J 5442444 L 044440

#### **OPMERKING**

Druk op  $\circledcirc$  om terug te keren naar de voorgaande stap.